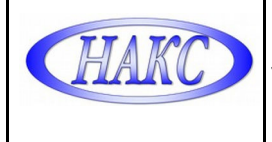

### **УТВЕРЖДАЮ**

Генеральный директор ООО «АЦГХ»

\_\_\_\_\_\_\_\_\_\_\_ Бродягина И.В.

 "07" марта 2023 г. М.П.

# **СИСТЕМА МЕНЕДЖМЕНТА КАЧЕСТВА ДОКУМЕНТИРОВАННАЯ ПРОЦЕДУРА ПОДРАЗДЕЛЕНИЯ**

**«Инструкция по оформлению заявок по аттестации сварочного оборудования в системе ЭДО НАКС»**

**ДП-СМК-ООО «АЦГХ» №06 – 2023**

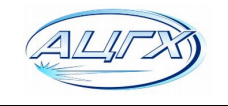

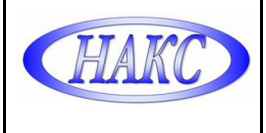

#### **Введение:**

Настоящая «Инструкция» разработана ООО «АЦГХ» в соответствии с требованиями:

- РД 03-614-03 «Порядок применения сварочного оборудования при изготовлении, монтаже, ремонте и реконструкции технических устройств для опасных производственных объектов»;

- СТО НАКС 2.8–2023 «Порядок проведения и оформления процедур аттестации сварочного оборудования»;

Инструкция предназначена для пользователей – Клиентов ООО «АЦГХ».

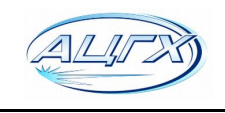

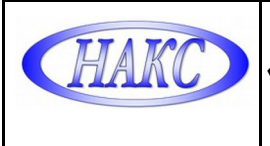

## **1. ПОРЯДОК ПОДАЧИ ЗАЯВОК НА АТТЕСТАЦИЮ ОБОРУДОВАНИЯ.**

1.1. Зарегистрироваться в сервисе электронного документооборота "АЦ-НАКС":

Для получения логина и пароля:

отправить карточку c реквизитами Вашей организации на электронную почту: [ac-](mailto:ac-mosgaz@yandex.ru) $\frac{1}{2}$ [mosgaz@yandex](mailto:ac-mosgaz@yandex.ru).ru, в ответном письме сотрудник аттестационного центра отправит Вам «Учетную карточку», содержащую логин и пароль.

1.2. Авторизоваться под своим логином и паролем в личном кабинете на сайте: https:/[/ac.naks.ru](https://ac.naks.ru/)

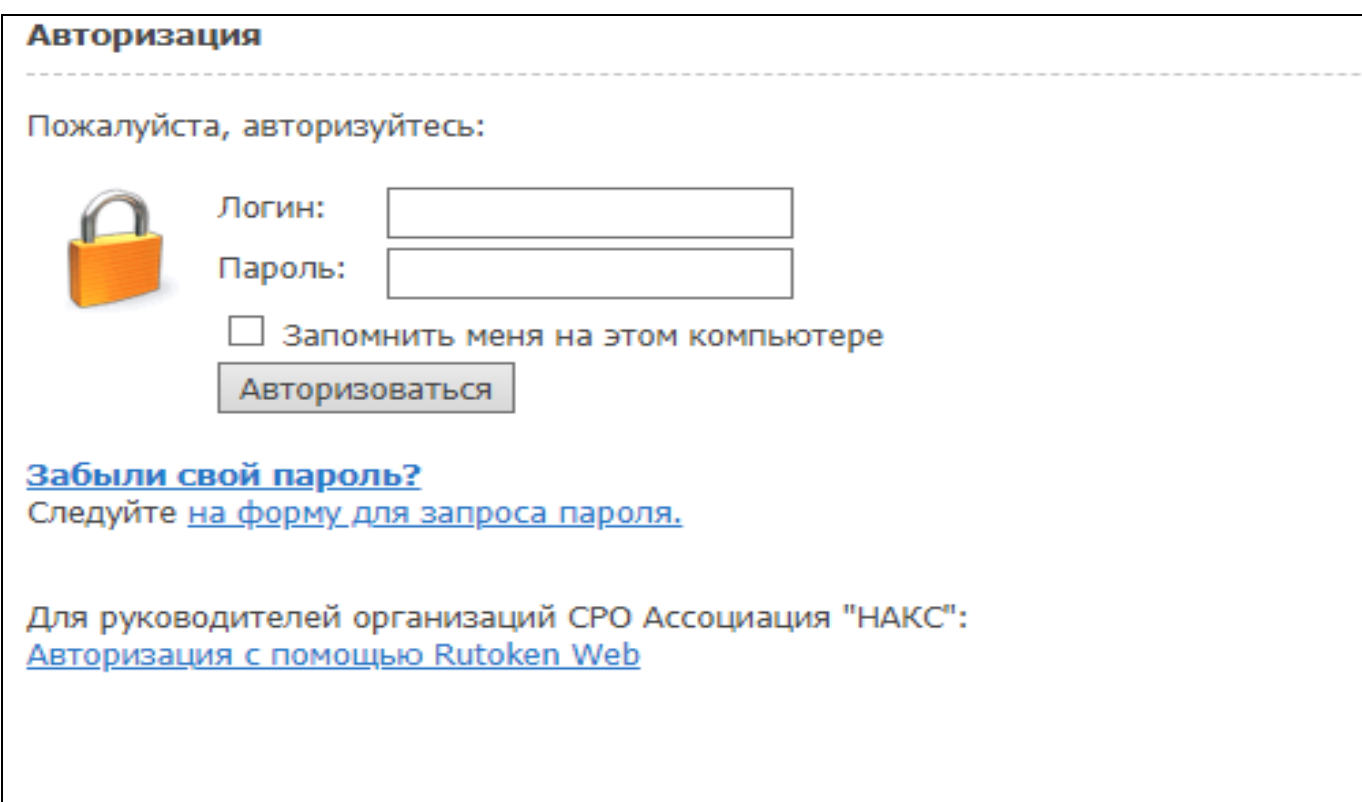

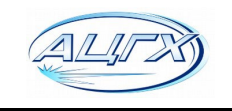

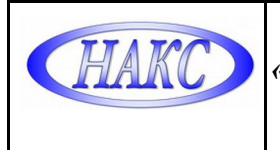

### 1.3. Перейти во вкладку **Заявки СО**:

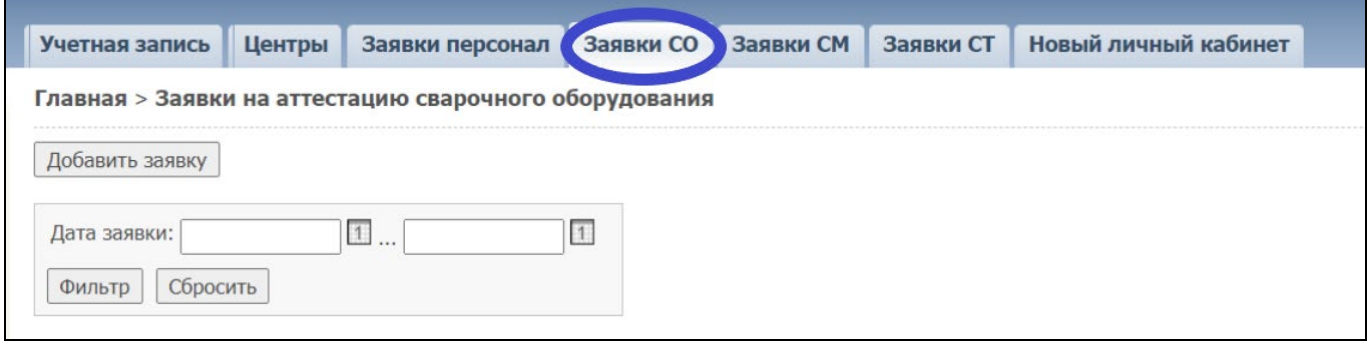

#### 1.4. Добавить новую заявку:

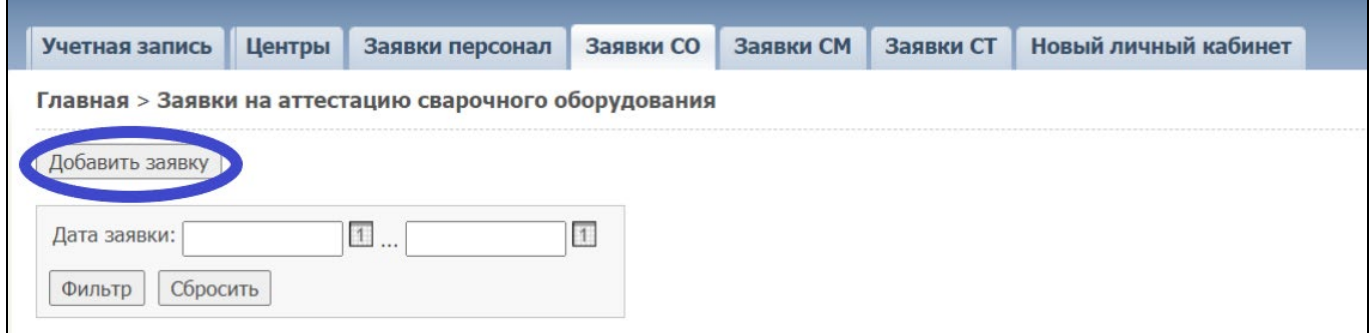

# 1.5. Выбрать центр АЦСО-66:

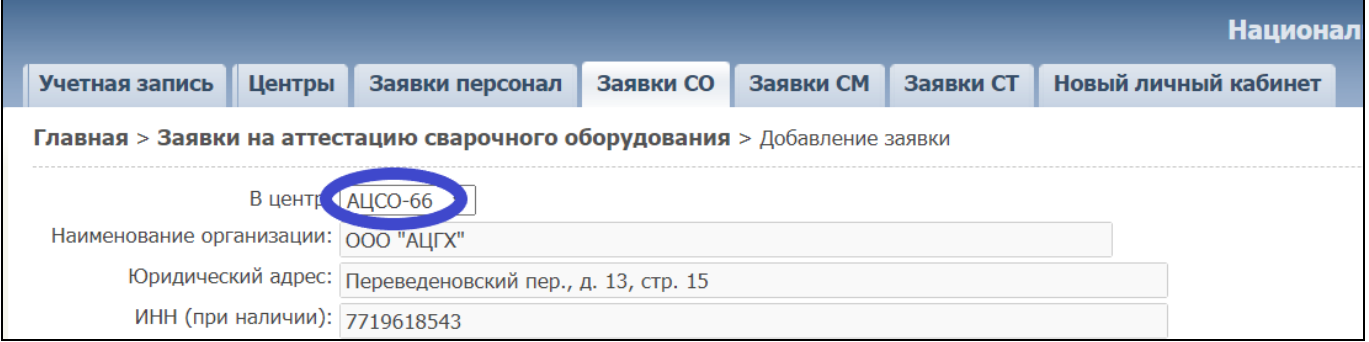

1.6. Выбрать Статус организации (Потребитель, производитель, предствитель производителя) и Вид аттестации (Первичная, периодическая, дополнительная) и сохранить:

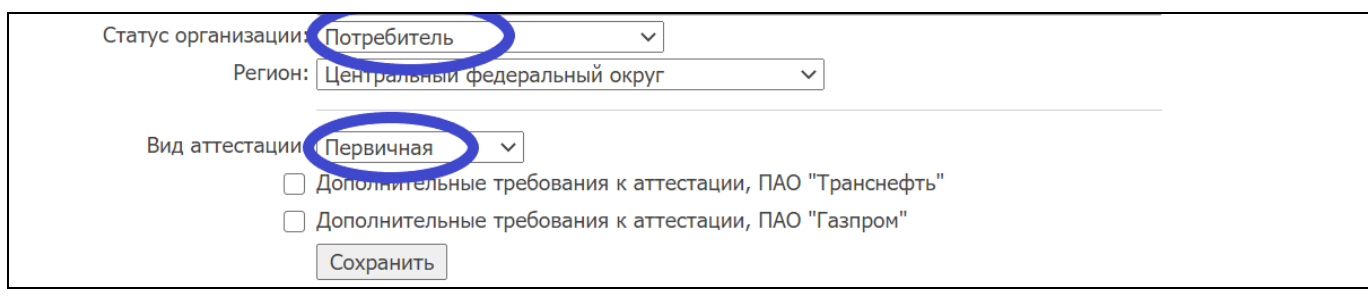

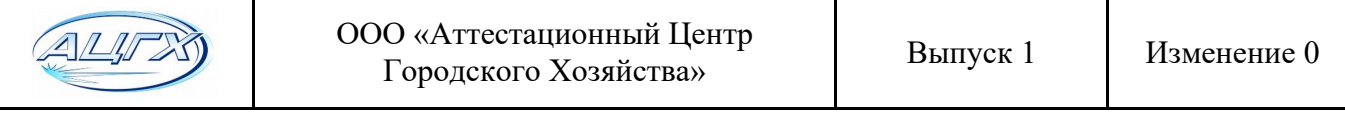

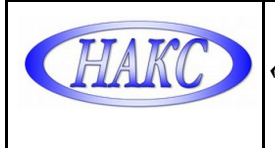

## 1.7. Заполнить все поля и Сохранить:

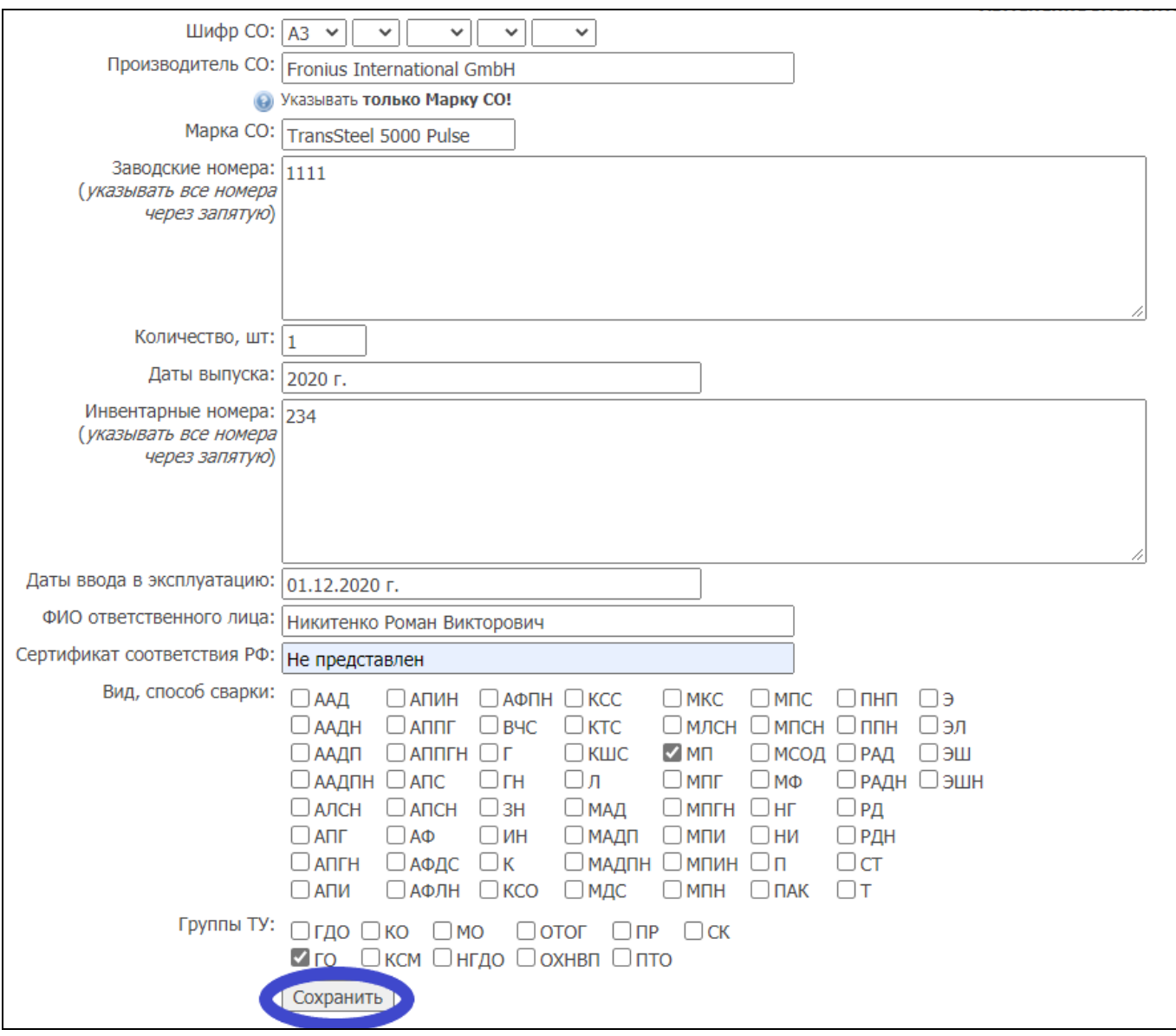

1.8. Если Вы все сделали правильно Заявка отправляется в наш Центр и принимается в работу. При необходимости аттестации еще одной марки сварочного оборудования нужно перейти во вкладку Заявки СО еще раз и повторить п. 1.3-1.7:

1.9 Позвонить по телефону +7(499) 369-64-70 доб. 301 или 8-916-773-88-05 для получения консультаций по отправленным заявкам.

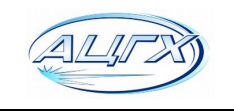